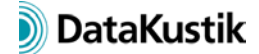

# **Neue Funktionen von CadnaA 2018**

Die Auflistung der neuen Funktionen von **CadnaA**, Version 2018, sind in die folgenden Bereiche gegliedert:

- Berechnung/Konfiguration
- **CadnaA**-Objekte
- weitere Neuerungen
- Sonstiges
- Import/Export
- **CadnaA**-Optionen
- Bug Fixing

# **Berechnung|Konfiguration**

- DIN ISO 9613: neuer Typ "Bodendämpfung": "WEA interim (-3 dB)" entsprech. Interimsverfahren LAI (2015)
- Schiene ONR 305011, Semibel, FTA/FRA: jetzt mit Option "Berechne maximalen Vorbeifahrtspegel" (auf Basis der längen-bezogenen Leq-Emission)
- Straße Nordic Pred. Method (1996): bei Maximalpegelberechnung jetzt mit Option "Schwellenwert" zur Berechnung von NATs (Number above Threshold)
- Registerkarte "Zielgrößen": bei "f(x)" neue Zielgrößen Lden/Ln für Auswertung nach VDI 3722
- Dialog "Summenwirkung" (Menü **Berechnung**): neue Option "Gesamt speichern in (Variante)" für Gesamt-Raster nach VDI 3722
- Raster-Berechnung per Batch für alle Varianten (mit CALC\_RASTER=2, nicht bei PCSP)

# **CadnaA-Objekte**

- Punkt-, Linien-, Flächenquelle: neues Attribut TEINW\_GANG (zur Auswahl eines Tagesgangs)
- Objekt "Symbol": Massstabsleisten verfügbar
- Hausbeurteilung: Dialog **Fassaden ausschließen** akzeptiert jetzt bis zu 256 Fassaden
- Bitmap: neue Option "Bitmap im internen Speicher" speichert Bitmap in **CadnaA**-Datei
- Bitmap: erweitere Transparenz-Optionen (u.a. mit Transparenz-Eingabe und weiß global transparent)
- Straße CNOSSOS-EU: Attribut STRO ID für Straßenoberfläche (z.B. CNS 01 .. CNS 15)
- Fassadenpunkte: neues Attribut FAC\_EINW\_xy (längen-gewichtet oder nicht, alle oder nur aktive)

#### **Weitere Neuerungen**

- neues grafisches Interface:
	- o skalierbare Object-Icons im Werkzeugkasten auf der Symbolleiste
	- o skalierbarer Zeichensatz in Dialogen (Menü **Eigenschaften|Sonstiges**)
- Dialog **ObjectTree|Definition**: Schaltfläche "Sync. Grafik" auf ObjectTree-Symbolleiste
- neuer Kontextmenü-Befehl "Importiere hier...": Der Nullpunkt der Importdaten wird am Ort eines Punktobjekts oder am Ort des Mausklicks platziert.
- Rasterarithmetik: jetzt mit Zugriff auf Raster in Varianten (Kodierung RxVvvZgrNr, x=0..6, vv=01..16, ZgrNr=1..4)
- Multithreading (Menü **Berechnung**): mit 64-Bit-Option jetzt bis zu 64 Kerne nutzbar
- Befehl/Aktion "Paralleles Objekt": neue Option "Abstand vom Rand" für Straße und Schiene berücksichtigt Überstand bzw. Zusatzbreite
- Dialog **Objekte verändern**, neue Aktion "Breche Linien": bricht nur Linien-/Flächenobjekte des gewählten Objekttyps
- Dialog **Objekte verändern**: Bedingungen jetzt auch für Zeichenketten
- Geodätische Transformation: jetzt mit NTv2-Bezugssystemen (erfordert entsprechende gsb-Dateien in Verzeichnis <cadnadir>/NTv2)
- Dialog **Gebäudelärmkarte** (Menü **Eigenschaften**): neue Optionen "Fassadenpunkte nach VBEB" und "... nach CNOSSOS"

# **Sonstiges**

- Menü **Raster|Löschen**: Bei gedrückter STRG/CTRL-Taste werden alle Raster in Varianten gelöscht.
- Dialog **Objekte verändern**: Bei Aktion "Löschen" jetzt Standard-Bedingung *match(ID\$, "RAY\*")* zum Löschen der Strahlen
- erweitertes Schlüsselwort #(File, ...): #(File, dpne).cna\_autosave erzeugt eine Autosave-Datei
- Bildschirmskalierung nutzt "DPI aware" für alle Bildschirme: Schriften und Icons werden größer und besser lesbar dargestellt.

### **Import/Export**

- Importformate "SOSI" und "CityGML": neue Option "Unbekannte Attribute als Memo-Variable"
- neues Exportformat DOCX: Export von Berichten auf Basis einer MS-Word-Vorlage DOCX (neue, Tabellen-spezifische Schlüsselworte #(CUSTOM\_TABLE, ...) und #(COL, ...)
- PlotDesigner (Menü **Datei|Drucken Grafik**): neue Schaltfläche "Vorschau"
- Drucken Grafik per Musterdatei (Menü **Datei**) weiterhin möglich bei vorhandenen Grafik-Musterdateien
- Ergebnistabelle: neue Textvariable FAC\_LEN für Fassadenlänge je Fassadenpunkt

### **CadnaA-Optionen**

- Option X/XL: neue oder erweiterte LUA-Befehle (z.B. Import, Rasterweite, Fassaden ausschließen, 3D-Spezial)
- Option FLG: ECAC4 als neue Richtlinie verfügbar
- Option FLG: Korridoranzahl optional einstellbar bei ECAC3 und ECAC4
- Option 64-Bit: Multithreading jetzt für bis zu 64 Kerne

#### **Bug Fixing**

- NMPB08-Fer: vertikale Richtwirkung korrigiert (kein Absolutbetrag), zurückstellen per Textbaustein OPT\_OLD\_CALC mit Text: nmpb08\_vdir\_abs\_x157
- Concawe: Bodenabsorption K3 jetzt nur auf Basis der Strahllänge über absorbierendem Boden

DataKustik September 2017